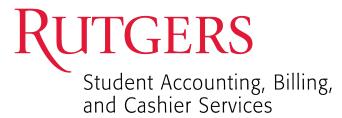

## **Adjust Payment Plan Balance**

Authorized Payers cannot adjust the payment plan agreement balance unless they are the Plan Owner. The Plan Owner is the person who logged into QuikPay and created / established the payment plan agreement.

**Step1:** Adjust a payment plan agreement, the Plan Owner will click from the left-hand menu **Payment Plan> Agreement Id** under Active Payment Plans. From the Payment Plan Details page, the user will click **Adjust Balance** under Payment Plan Installments.

| Message Board       | Payment Plan Det                                                                                                    | ails                       |                                                                                                    |                                                                                       |                              |  |  |
|---------------------|----------------------------------------------------------------------------------------------------|----------------------------|----------------------------------------------------------------------------------------------------|---------------------------------------------------------------------------------------|------------------------------|--|--|
| Payment Profiles    |                                                                                                    |                            |                                                                                                    |                                                                                       | GBack                        |  |  |
| Authorize Payers    | Central Spring                                                                                                    |                            |                                                                                                    |                                                                                       |                              |  |  |
| User Preferences    | Terms and Conditions                                                                                                    |                            |                                                                                                    |                                                                                       |                              |  |  |
| View & Pay Accounts | 0                                                                                                    | wner: Peter Payer          |                                                                                                    |                                                                                       |                              |  |  |
| Transaction History | Agreemer                                                                                                    | nt Id#: 100340             |                                                                                                    |                                                                                       |                              |  |  |
|                     | Authorized Ac                                                                                                    | ccess: None Granted        |                                                                                                    |                                                                                       |                              |  |  |
| ayment Plan         | s                                                                                                    | tatus: ACTIVE              |                                                                                                    |                                                                                       |                              |  |  |
| Nessages            | Create                                                                                                    | ed on: May 11, 2020 at 5:0 | 0 PM, CDT                                                                                            |                                                                                       |                              |  |  |
| TSC1098-T           | Aci                                                                                                    | count: Central Tuition     |                                                                                                    |                                                                                       |                              |  |  |
|                     | Down Pay                                                                                                    | ment: 1400.00              |                                                                                                    |                                                                                       |                              |  |  |
|                     | Next Payment                                                                                                    | Date: 05/25/2020           |                                                                                                    |                                                                                       |                              |  |  |
|                     | Primary Us                                                                                                    | ser Id: 1234758963211      |                                                                                                    |                                                                                       |                              |  |  |
|                     | Primary User N                                                                                                    | ame: Peter Payer           |                                                                                                    |                                                                                       |                              |  |  |
|                     | Payment Me                                                                                                    | ethod: Chase Mastercard (  | MASTERCARD ending with                                                                               | 5454) Change Payment Method                                                           |                              |  |  |
|                     | Billing Address Inform                                                                                                    |                            |                                                                                                    |                                                                                       |                              |  |  |
|                     |                                                                                                    | Lincoln, NE 68506          |                                                                                                    |                                                                                       |                              |  |  |
|                     | Contact Inform                                                                                                    | (402)222-2222(Eve          | n: (402)222-2222(Daytime Phone)<br>(402)222-2222(Evening Phone)<br>peter payer@university edu(eMail) |                                                                                       |                              |  |  |
|                     |                                                                                                    |                            |                                                                                                    |                                                                                       |                              |  |  |
|                     | Payment Plan Installments<br>View Budget Worksheet                                                                                                    |                            |                                                                                                    |                                                                                       |                              |  |  |
|                     | -                                                                                                    | _                          |                                                                                                    |                                                                                       | _                            |  |  |
|                     | View Budget Worksheet                                                                                                    | ce:                        | 00,000.00                                                                                            | Your current payment schedule doe                                                     |                              |  |  |
|                     | View Budget Worksheet<br>Central Spring<br>Original Estimated Balance:<br>Payment(s) Processed:<br>Balance Adjustments:                                                                                                   |                            | -\$1,400.00<br>\$0.00<br>\$5,600.00<br>\$90.00                                                       | Your current payment schedule doe stimated balance. You may want to con               |                              |  |  |
|                     | View Budget Worksheet<br>Central Spring<br>Original Estimated Balance:<br>Payment(s) Processed:<br>Balance Adjustments:<br>Remaining Payment Plan Balan                                                                   |                            | -\$1,400.00<br>\$0.00<br>\$5,600.00<br>\$90.00                                                       | Your current payment schedule doe                                                     |                              |  |  |
|                     | View Budget Worksheet<br>Central Spring<br>Original Estimated Balance:<br>Payment(s) Processed:<br>Balance Adjustments:<br>Remaining Payment Plan Balan<br>Actual Student Account Balance                                 | e:                         | -\$1,400.00<br>\$0.00<br>\$5,600.00<br>\$90.00                                                       | Your current payment schedule doe<br>stimated balance. You may want to con<br>alance. |                              |  |  |
|                     | View Budget Worksheet<br>Central Spring<br>Original Estimated Balance:<br>Payment(s) Processed:<br>Balance Adjustments:<br>Remaining Payment Plan Balan<br>Actual Student Account Balance<br>Balance Adjustment Required: | e:<br>te                   | -\$1,400.00<br>\$0.00<br>\$5,600.00<br>\$90.00<br>-\$5,510.00                                        | Your current payment schedule doe<br>stimated balance. You may want to con<br>alance. | nsider adjusting the current |  |  |

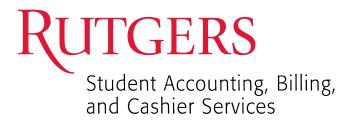

**Step 2:** A screen appears where the user can increase their payment plan balance. An amount is required when increasing the balance.

| Message Board        |             |                                                                  | G Back |
|----------------------|-------------|------------------------------------------------------------------|--------|
| Payment Profiles Adj | ust Balance |                                                                  |        |
| Authorize Payers     |             | na Disserver en server disser                                    | 1      |
| User Preferences     |             | Zero out the remaining balance.                                  |        |
| View & Pay Accounts  |             | Increase your Estimated Balance by the amount you enter below.   |        |
| Transaction History  |             | O Decrease your Estimated Balance by the amount you enter below. |        |
| Payment Plan         | Amount:     |                                                                  |        |
| Messages             |             | Continue Cancel                                                  |        |
| TSC1098-T            |             |                                                                  |        |
|                      |             |                                                                  |        |

**Step 3:** The user clicks **Continue** to complete the adjustment and is taken back to the Payment Plan Details page upon completion. A successful message appears.

| Payment Plan Details             |                              |      |
|----------------------------------|------------------------------|------|
| The payment plan has been update | d successfully!              |      |
|                                  |                              | Back |
| Central Spring                   |                              |      |
| Terms and Conditions             |                              |      |
| Owner:                           | Peter Payer                  |      |
| Agreement Id#:                   | 100380                       |      |
| Authorized Access:               | None Granted                 |      |
| Status:                          | ACTIVE                       |      |
| Created on:                      | May 15, 2020 at 3:43 PM, CDT |      |
| Account:                         | Central Tuition              |      |
| Down Payment:                    | 1400.00                      |      |